## <span id="page-0-0"></span>**Table of Contents**

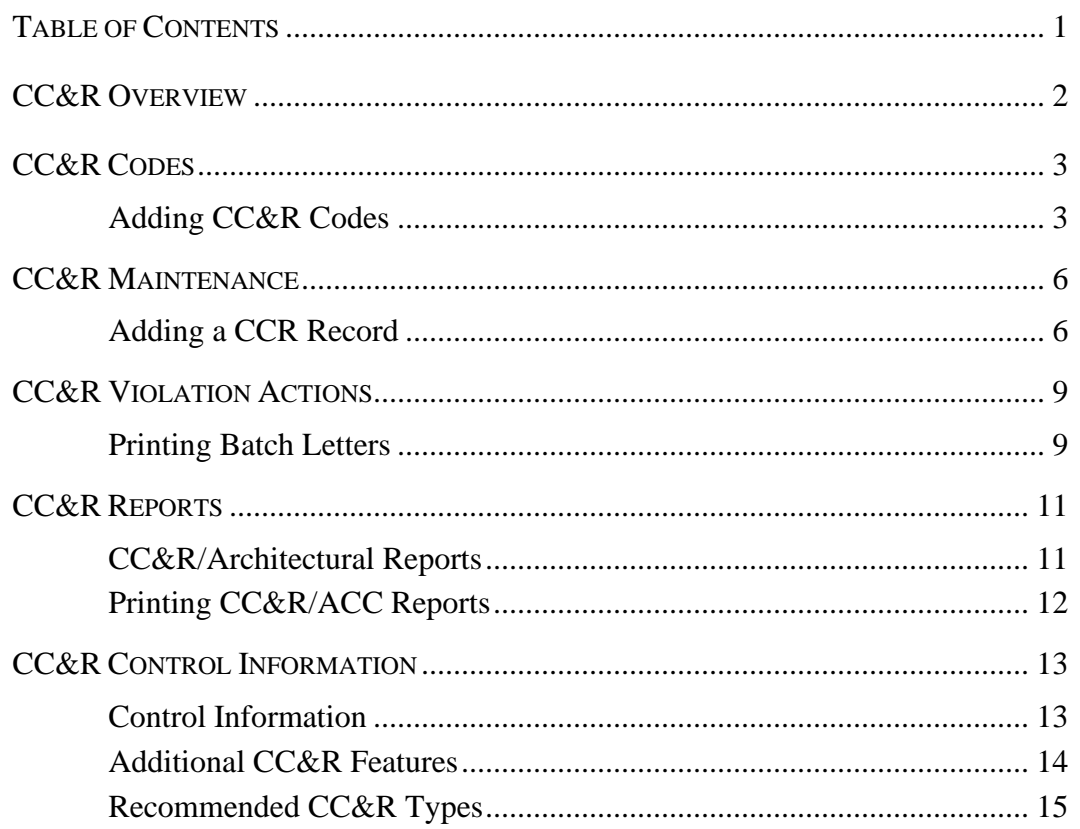

## <span id="page-1-0"></span>**CC&R Overview**

Deed Restrictions help define the basis of a community. Therefore, maintaining compliance with these restrictions is vital. The CC&R module of TOPS 2000™ allows a community manager to track CC&R rules, violations, histories, and more.

Included in the CC&R module of TOPS 2000™ is the architectural guidelines compliance interface. Like the CC&R rules, ACC guidelines help define the look of the community, and help improve curb appeal, leading to higher property values.

*Your CC&R database may be uploaded to a Palm Pilot or Windows CE system if you have purchased the Hand-Held Organizer Interface for TOPS 2000™.* 

*Open CC&R Records will automatically be uploaded to owner accounts on the Internet if this community has a TOPS Community Web Site.*

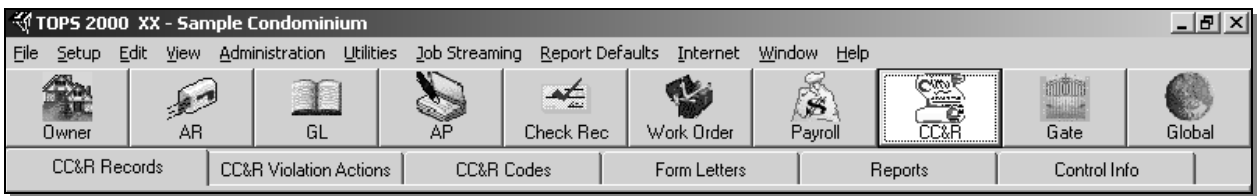

- **CC&R Records** Use this section to enter and maintain records for each home in your community. Details and history are stored here.
- **CC&R Violation Actions** Select a range of upcoming actions to be taken, and print batch letters for those actions.
- **CC&R Codes** Define the types of violations/requests/approvals (like fence, yard, window) to associate with each record. Further, define the default action steps to be taken.
- **Form Letters\*** Use the simple word processor to create form letters, complete with merge codes, to be used in the action steps defined above.
- **Reports** Print a number of reports, including complete histories, violation types, and a ride list with many sort options.
- **Control Info** Define reminder settings and copy data settings between this and other communities.

#### **CC&R is an Optional Module**

Unlike other modules referenced in this Quick Start Guide, the CC&R module is not a part of the basic system. If you did not purchase the CC&R module, and have no plans to do so, please disregard this section.

<sup>\*</sup> To learn more about designing form letters, see *Error! Reference source not found.*, on page **Error! Bookmark not defined.** of this Quick Start Guide.

### <span id="page-2-1"></span><span id="page-2-0"></span>**Adding CC&R Codes**

To maximize effectiveness and efficiency, we recommend that CC&R Codes be setup before adding any CC&R Records. The CC&R Codes let you define the violation action steps and the special letters for those steps so the system can handle violation follow-up for you. When you add new CC&R violations, TOPS 2000™ will automatically setup the action steps to follow.

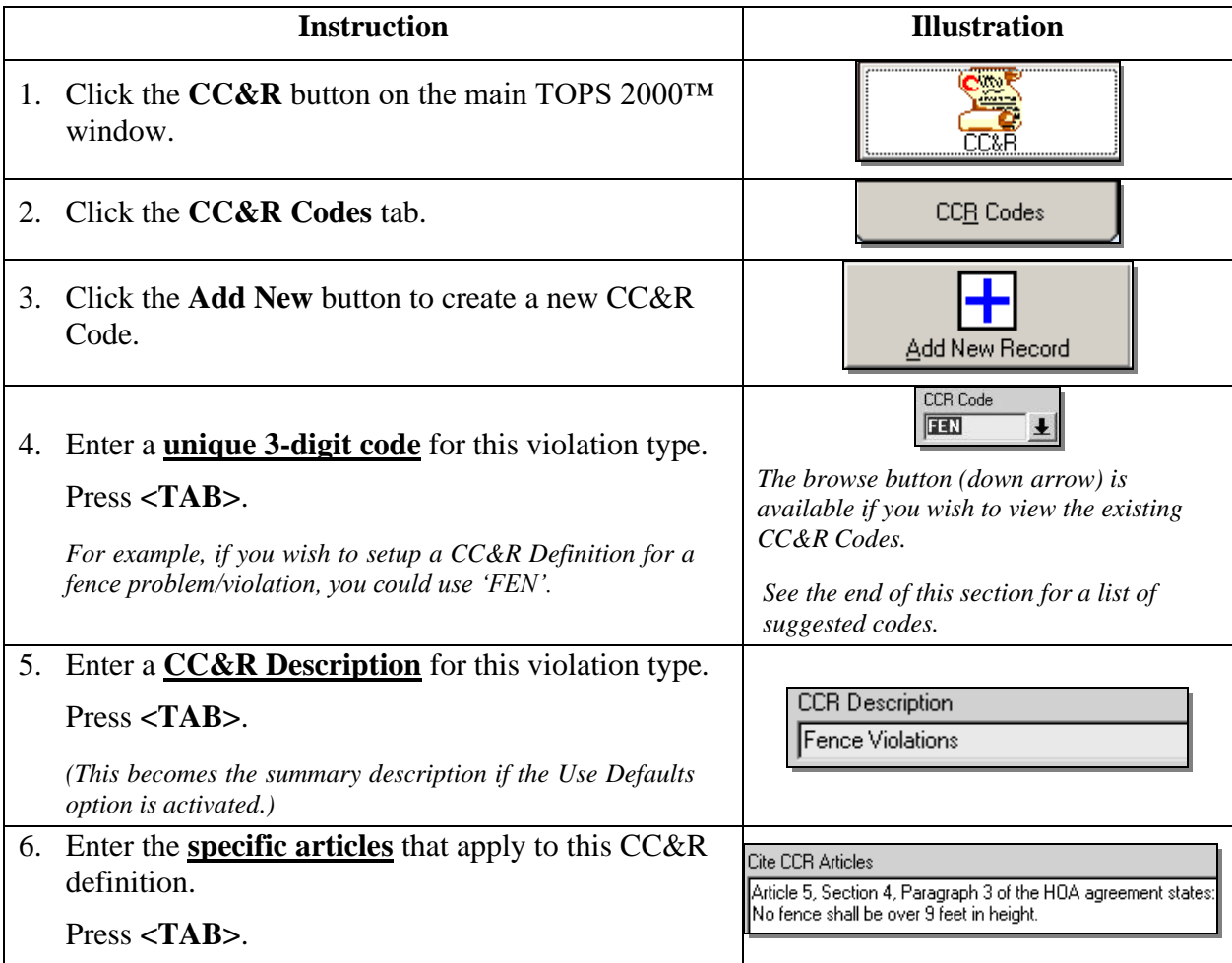

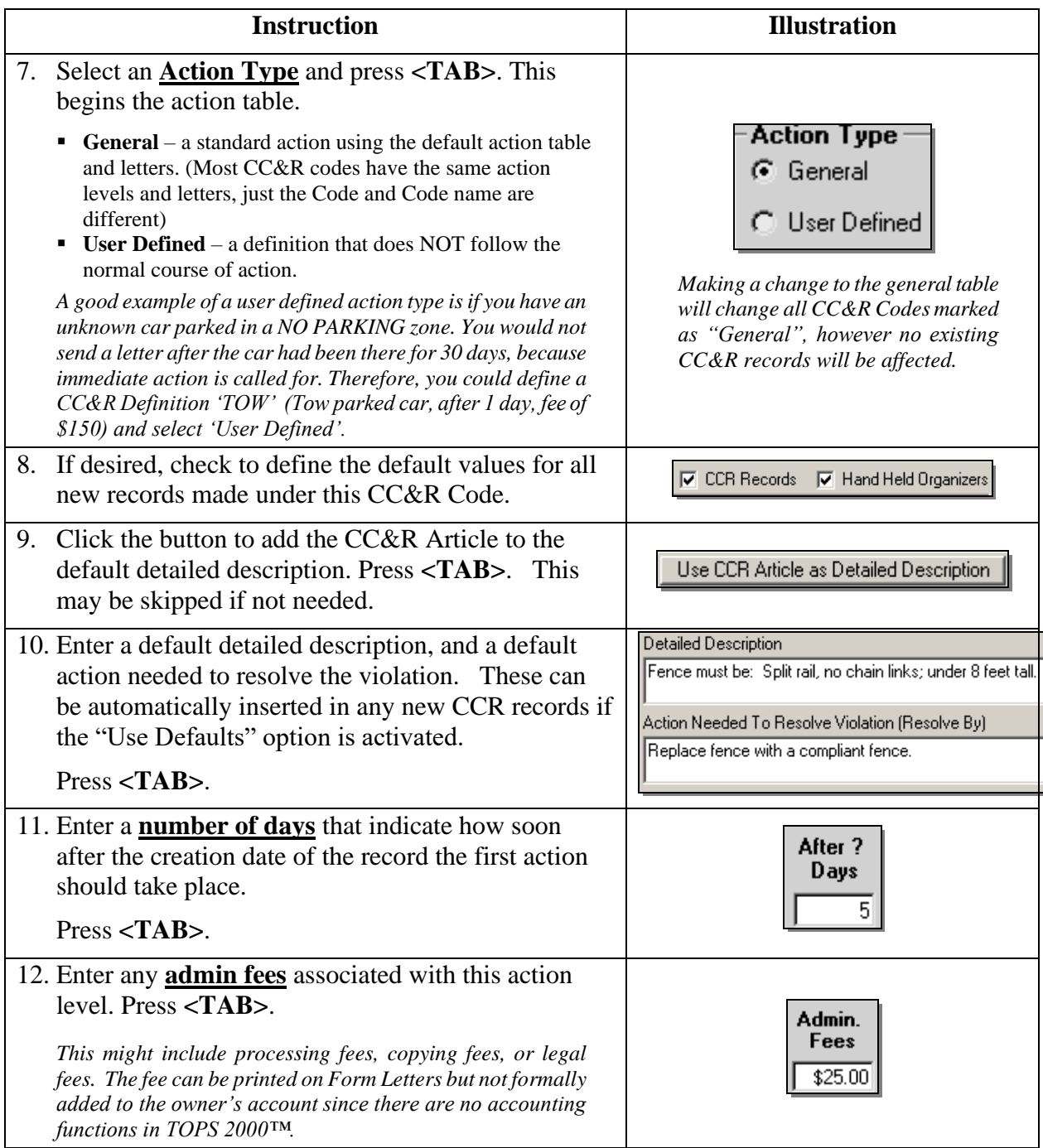

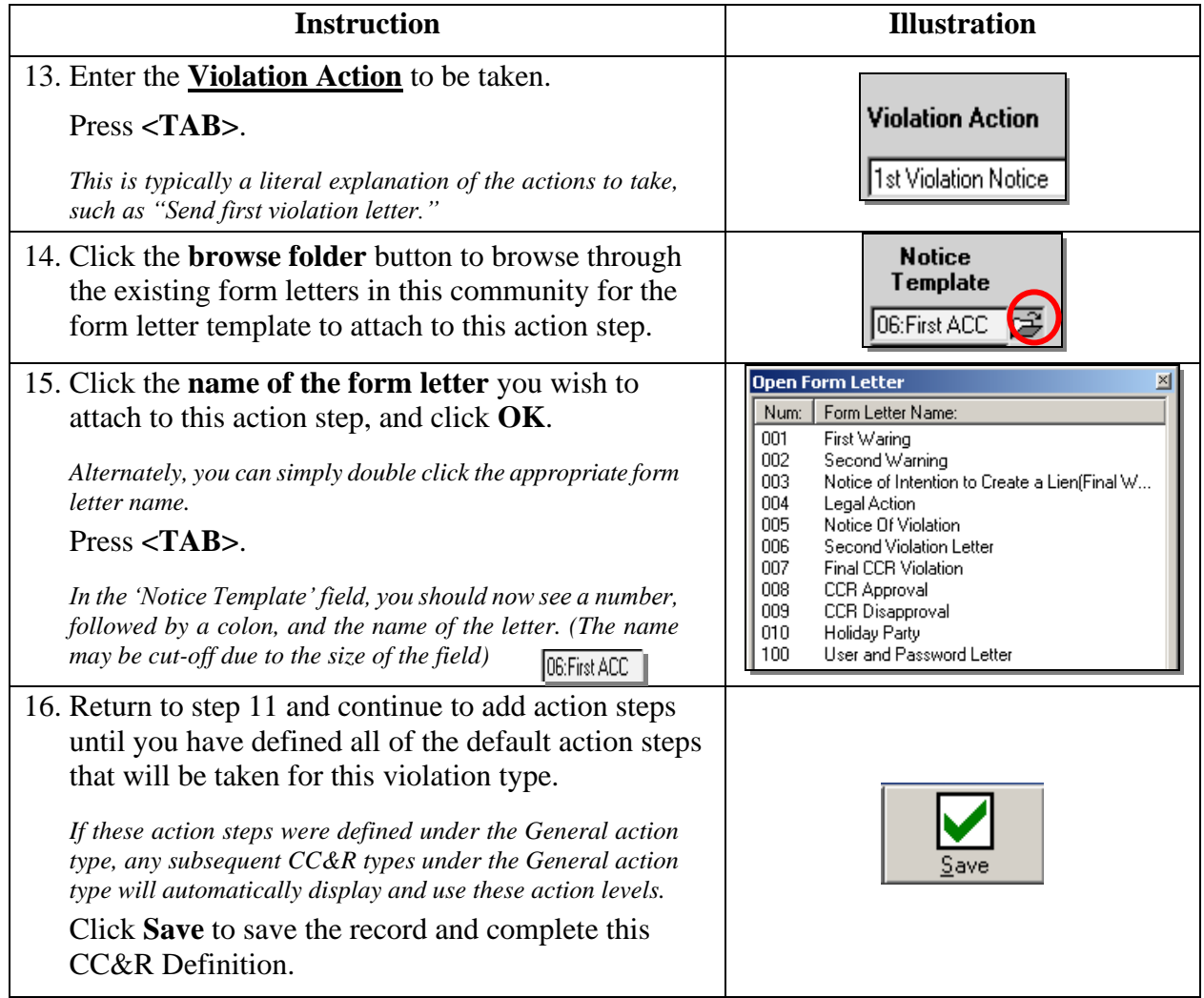

## <span id="page-5-0"></span>**CC&R Maintenance**

## <span id="page-5-1"></span>**Adding a CCR Record**

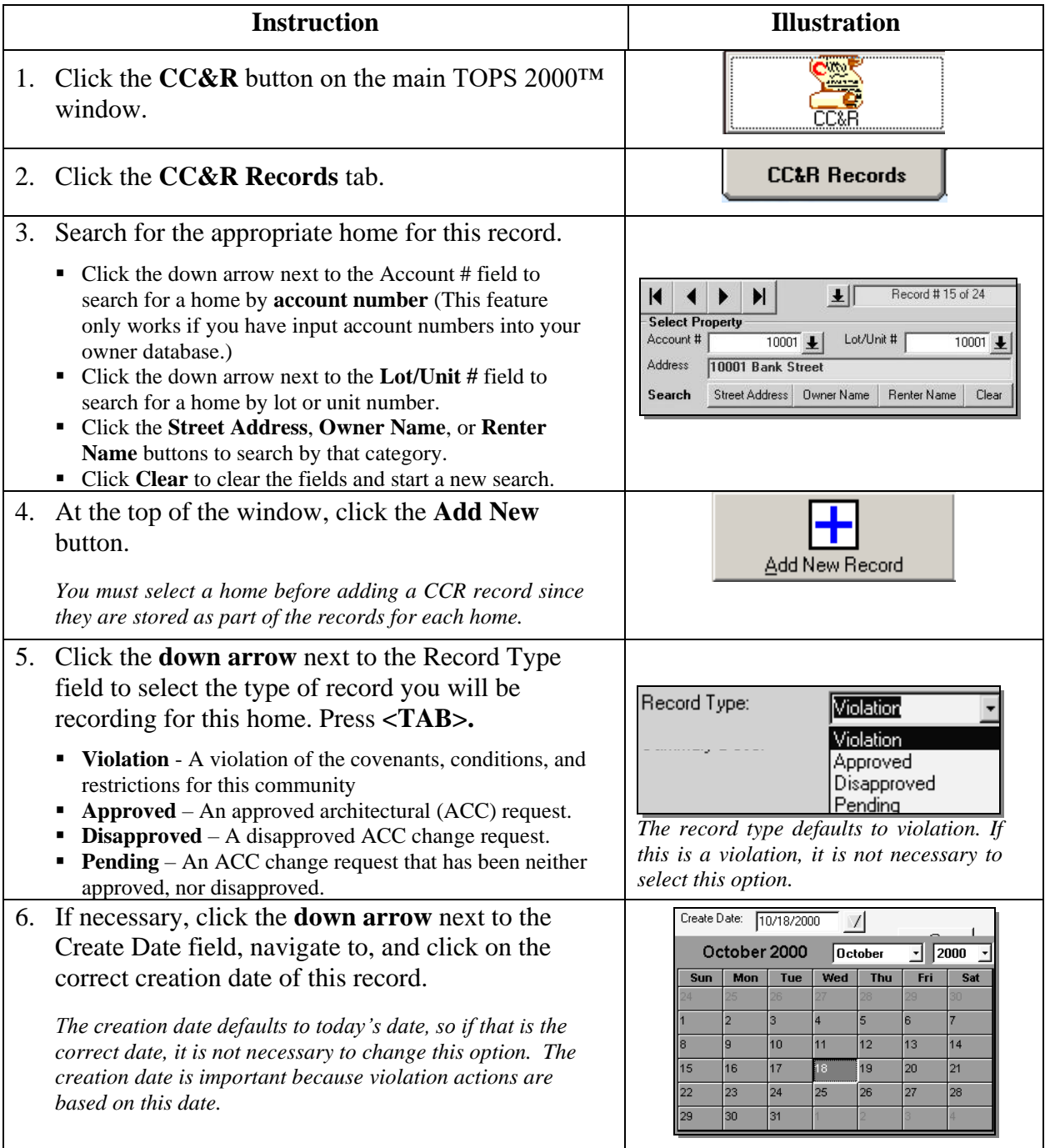

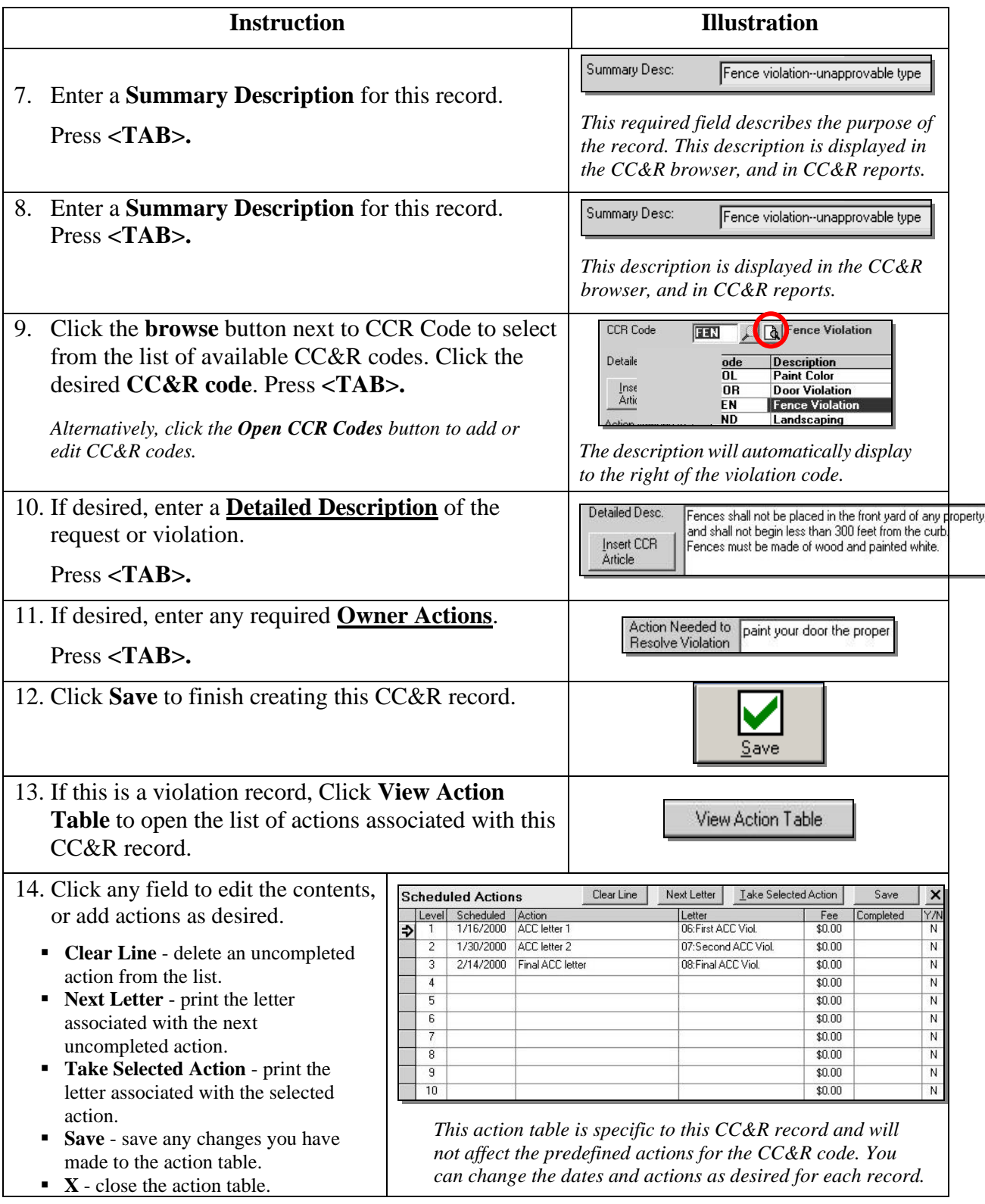

## **CC&R Maintenance**

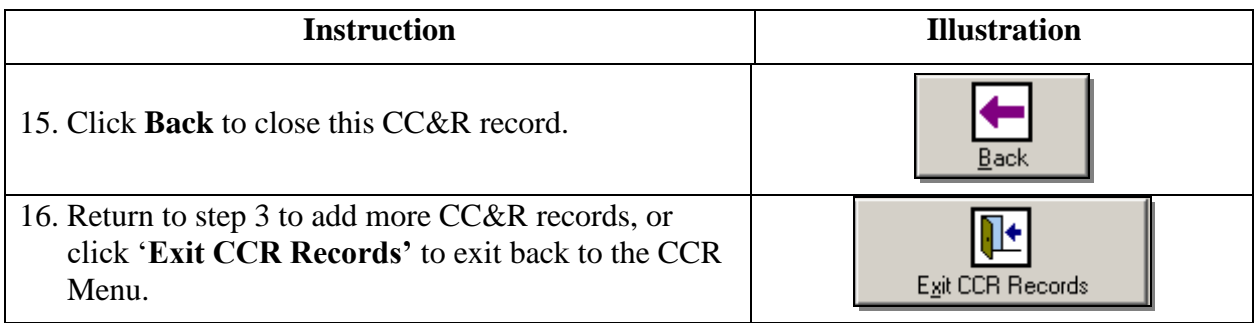

## <span id="page-8-1"></span><span id="page-8-0"></span>**Printing Batch Letters**

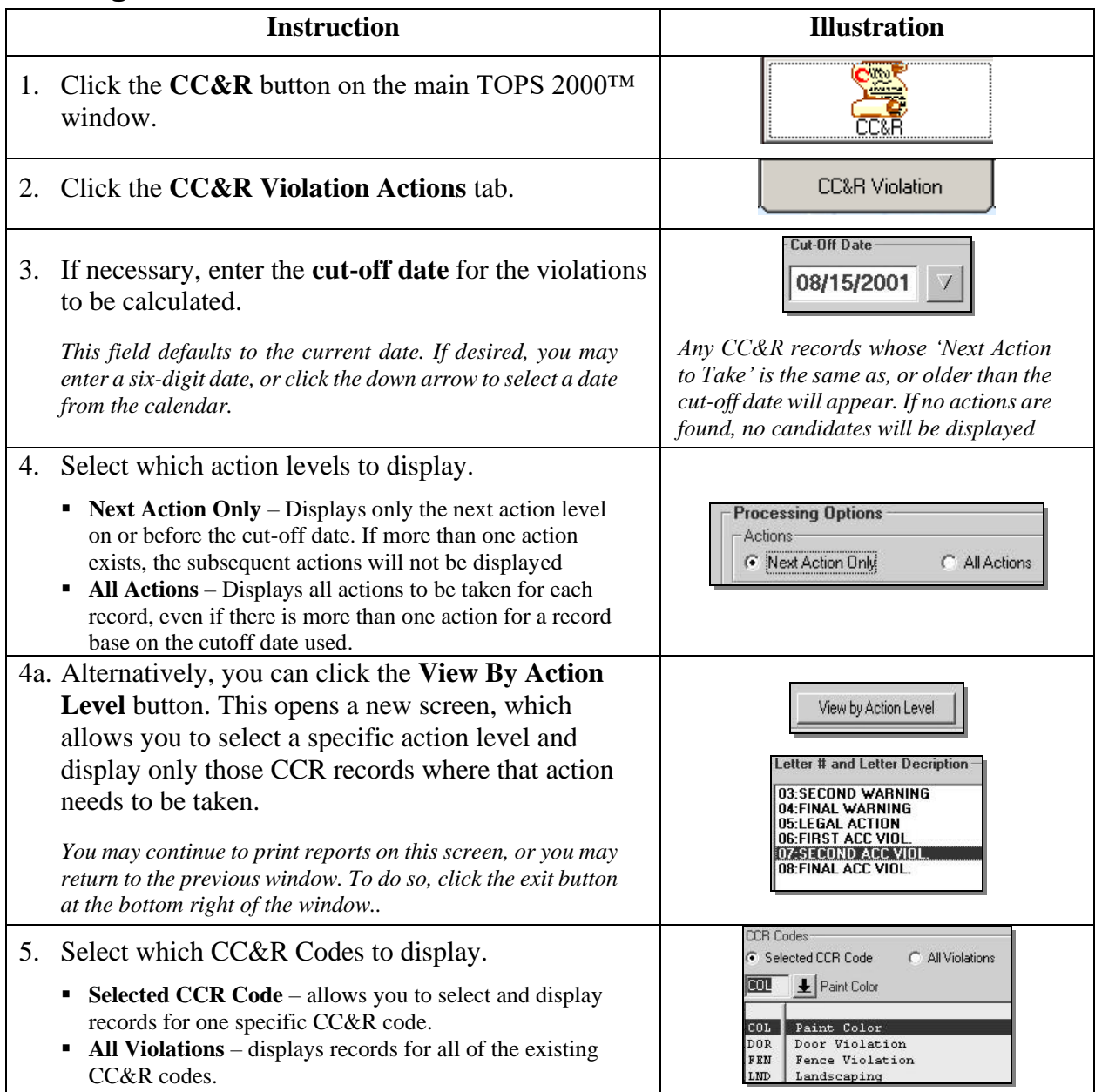

# **CC&R Violation Actions**

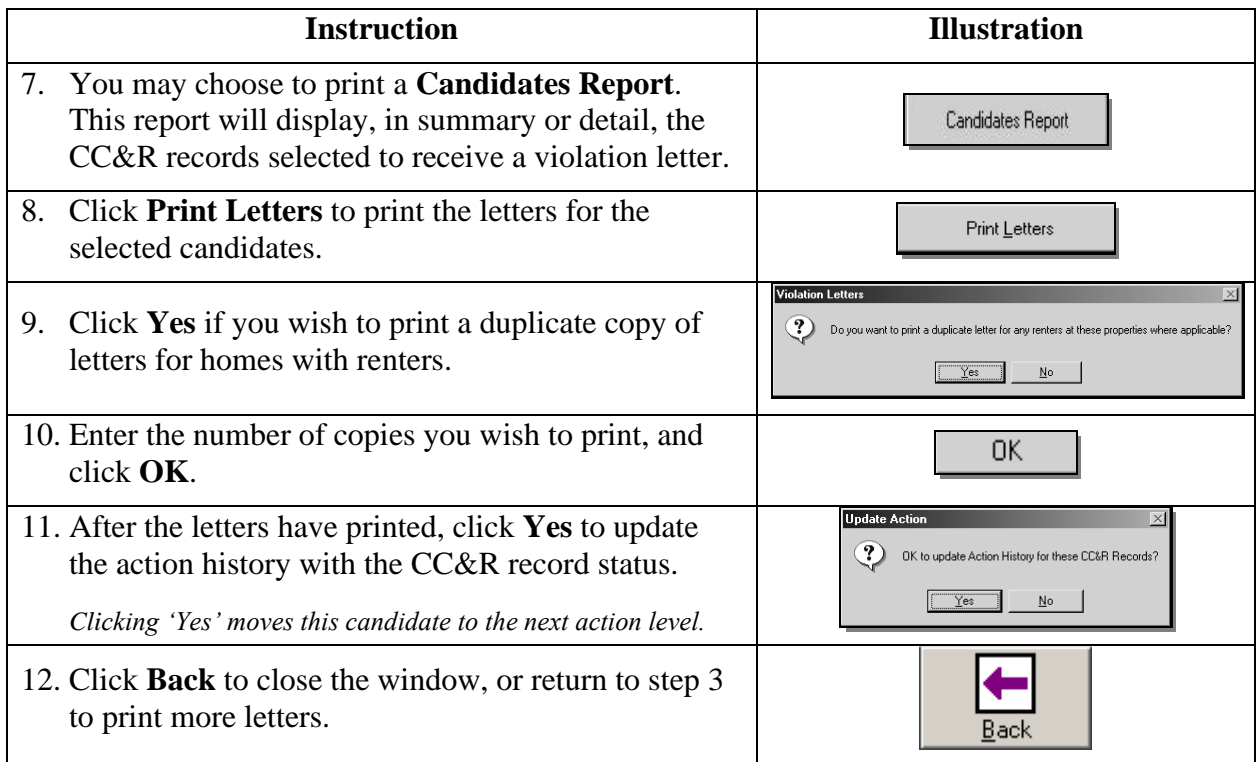

#### <span id="page-10-1"></span><span id="page-10-0"></span>**CC&R/Architectural Reports**

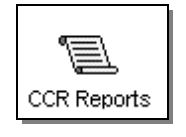

The CC&R History is a detailed history of CC&R violation actions and ACC decision actions. Includes a number of sort and range options, and may be defined by record type or status.

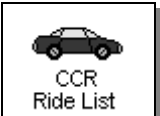

A ride list is intended to give you an easily followed hard copy of active CC&R violations and ACC requests. Print this report when you need to take a ride around the community to check the status of violations/requests.

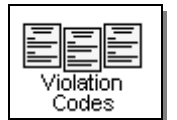

The CC&R Violation Codes Report prints a simple, easy to follow list of all of the action codes entered in the CC&R Definition area.

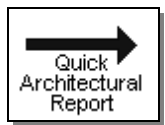

You can quickly generate an ACC report using the most common options, or selecting the sort order, status, type, and date range in an abbreviated, simple to read interface.

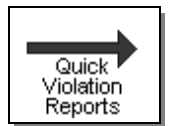

 $\leftarrow$ Pending<sup>8</sup> Inspection

You can quickly generate a CC&R Violation report using the most common options, or selecting the sort order, status, type, and date range in an abbreviated, simple to read interface.

This is a mirror report to the reminders that you see on the screen when the CC&R module is first opened. You have a choice of printing pending requests (Architectural) or violation next inspections (CCR).

## <span id="page-11-0"></span>**Printing CC&R/ACC Reports**

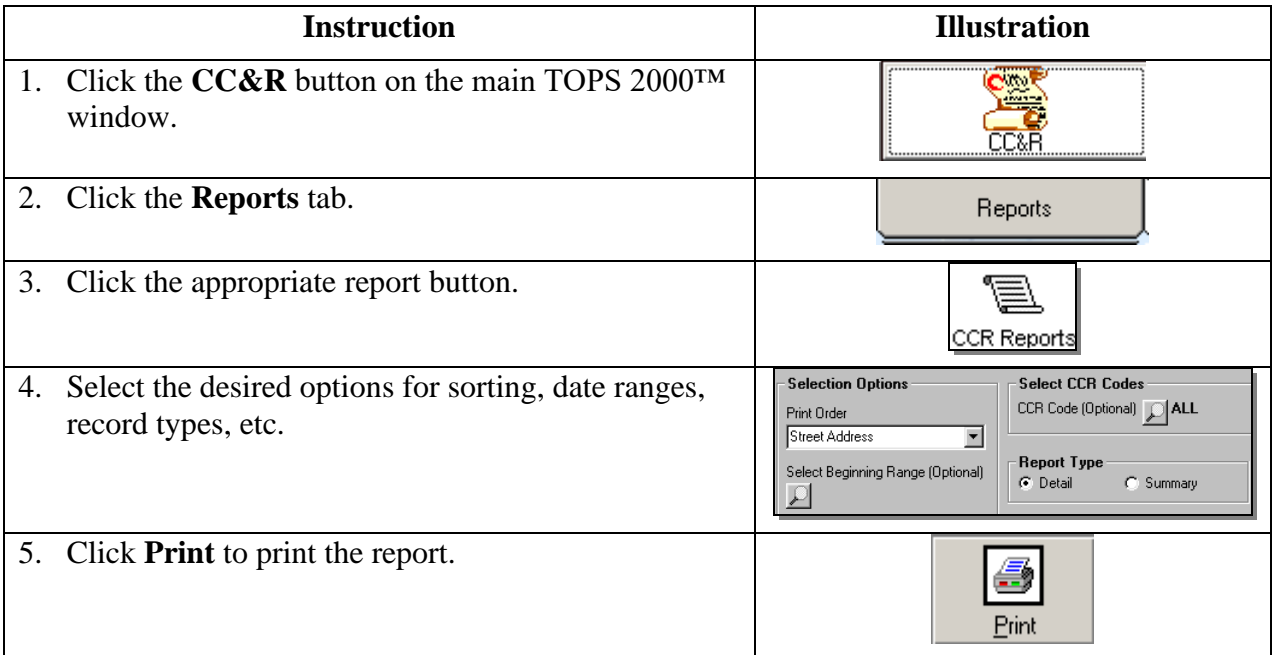

### <span id="page-12-1"></span><span id="page-12-0"></span>**Control Information**

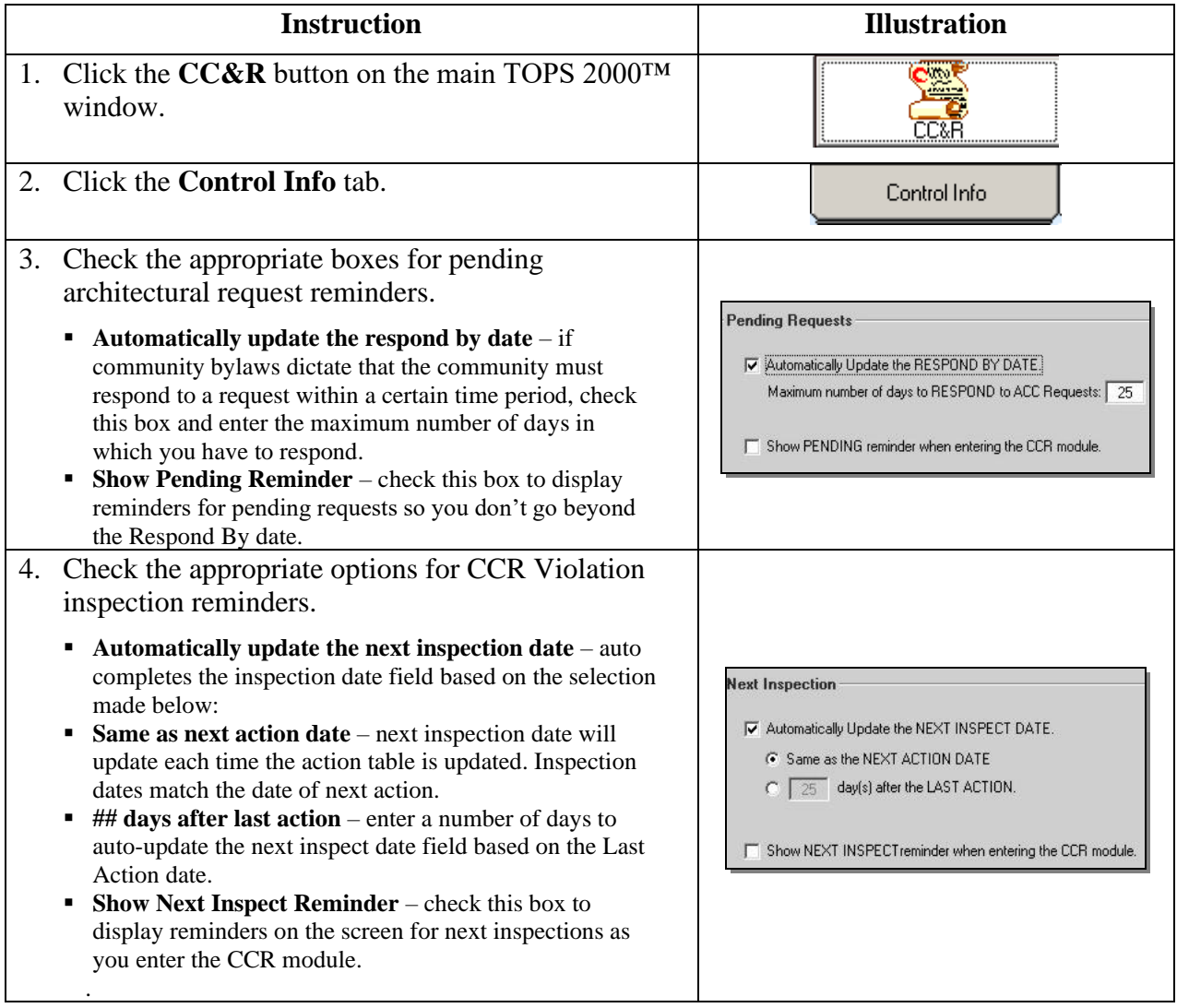

#### <span id="page-13-0"></span>**Additional CC&R Features**

The Control Info window provides access to several additional CC&R control features. Those are explained briefly below:

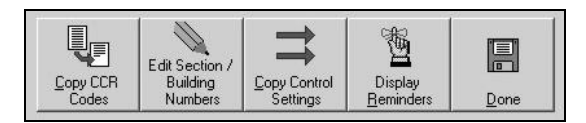

- **Copy CCR Codes** Use this option to copy the CC&R Codes and their associated action tables from one community to one or more other communities.
- **Edit Section/Building Numbers** Define the names of pre-set section and building numbers. This is used for grouping the Quick Architectural or Violation reports.
- **Copy Control Settings** After defining control settings for this community, you may copy those settings to one or more other communities
- **Display Reminders** Click to display pending requests and inspection dates.
- **Done** Click to close the Control Information screen.

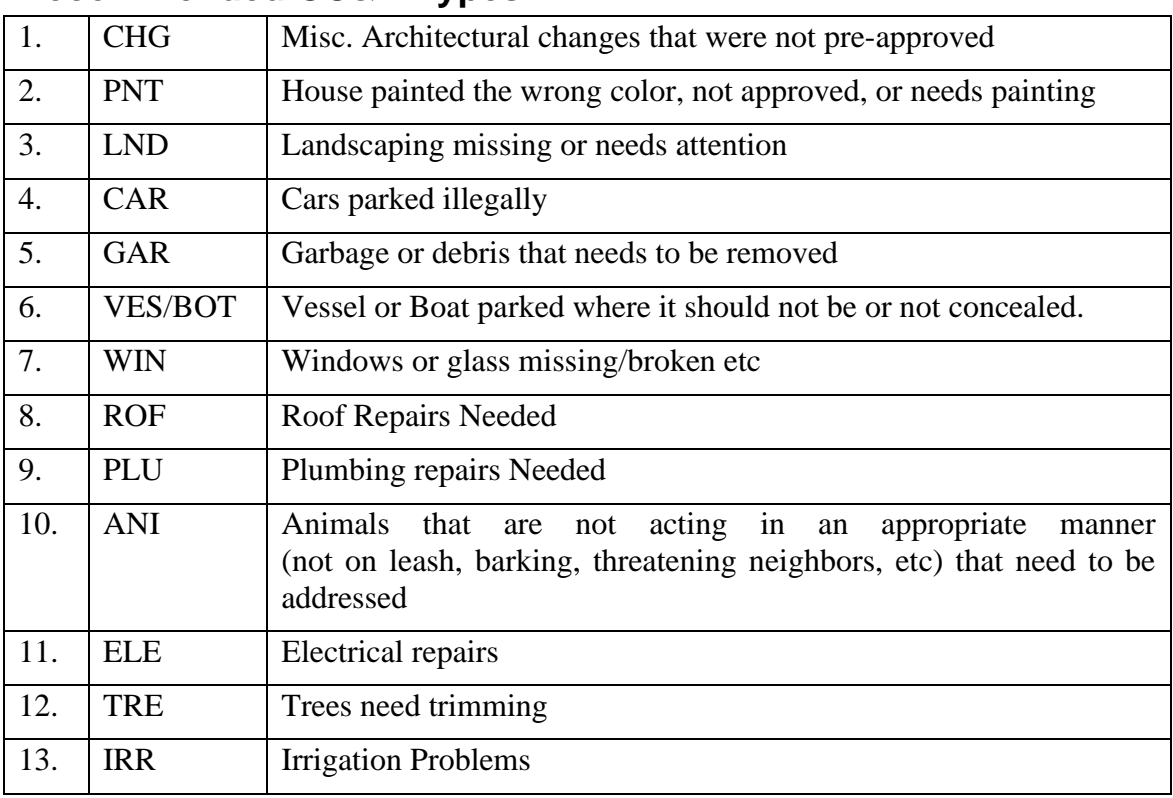

### <span id="page-14-0"></span>**Recommended CC&R Types**